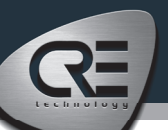

## VISUALIZACIÓN Y CONTROL REMOTO PARA MÓDULOS COMPACT DE CRE TECHNOLOGY

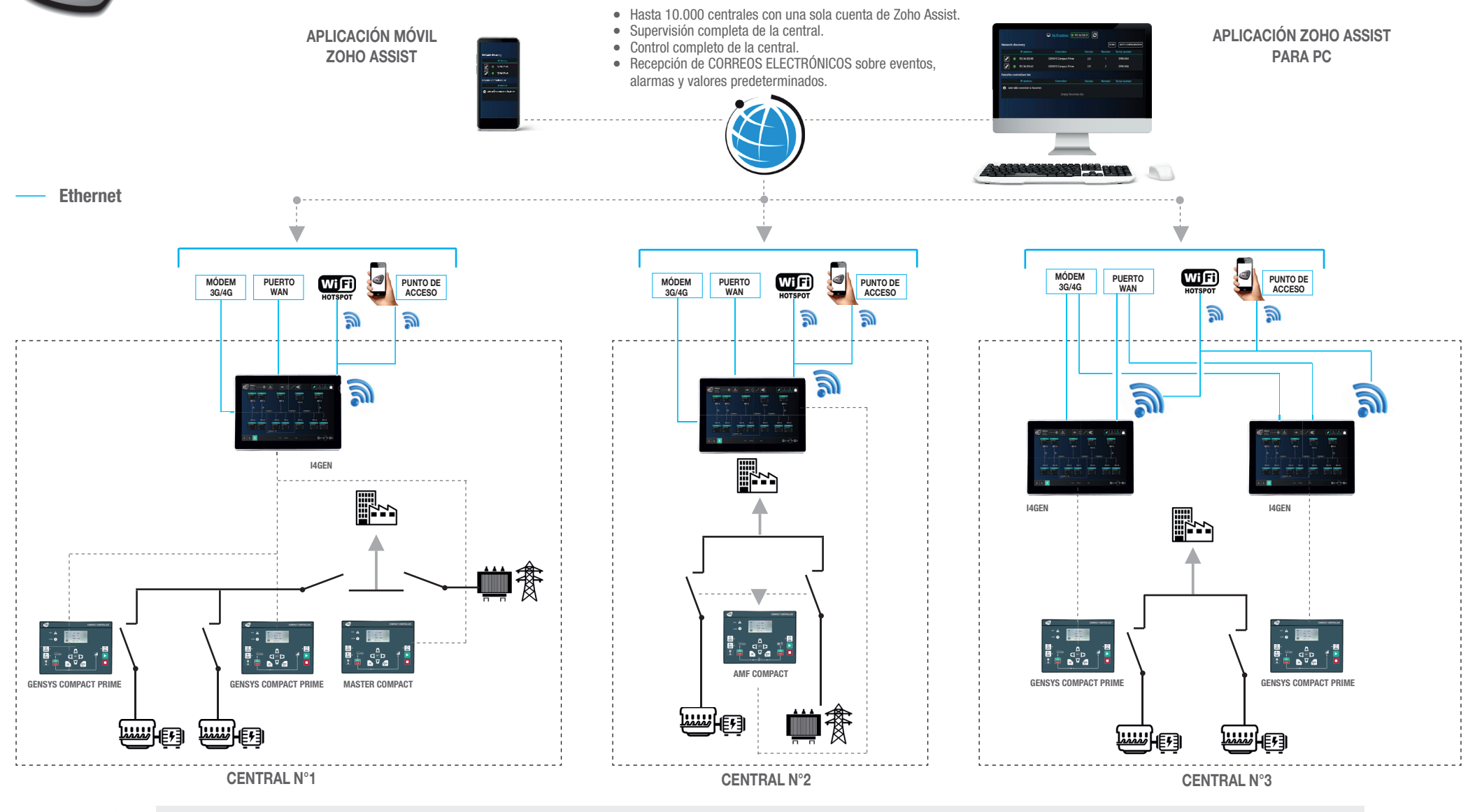

Si desea acceder de forma remota a nuestro controlador de demostración 24/7 para evaluar nuestra herramienta de gestión remota, haga lo siguiente:

•Inicie sesión en https://assist.zoho.com o utilice la aplicación Zoho Assit para teléfonos inteligentes

•Inicie sesión con la dirección de correo electrónico remote-I4gen@cretechnology.com y la contraseña !demo4i4Gen!

•Utilice el "Unattended Access" y luego acceda a "i4Gen demo".

Tendrá acceso a una aplicación de un generador y una Red en modo de simulación. Podrá arrancar/parar el generador, realizar un acoplamiento a red temporal o permanente, una transferencia normal/de respaldo,... Para acceder a la configuración del producto, la contraseña de autenticación de nivel 2 es "1234".